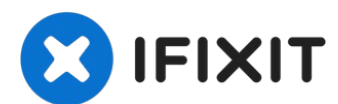

# **Como Desactivar Auto Encendido**

La función de Auto Encendido en tu laptop tan...

Escrito por: Jeff Suovanen

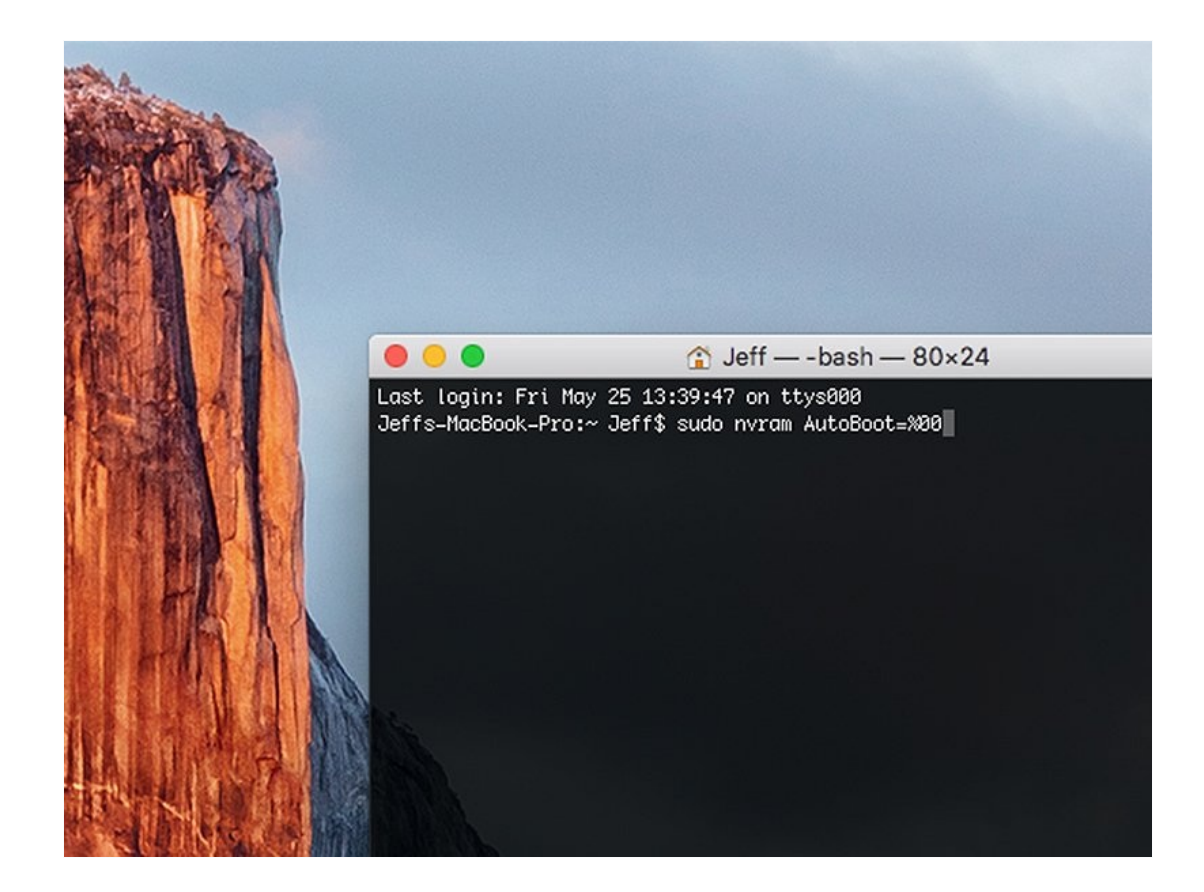

## **INTRODUCCIÓN**

La función de Auto Encendido en tu laptop tan pronto cuando abras la tapa, así que debiera estar desactivado antes de empezar ciertas reparaciones. Auto Encendido puede ser encontrado en MacBook Pros de 2016 (y mas nuevos) y en los MacBooks Retina de 12" del 2017 (y mas nuevos).

Esta guía te guiara por el proceso de desabilitar Auto Encendido, y después re-habilitarlo cuando tu reparación es completada.

**Nota**: Es posible que deshabilitar el arranque automático no funcione en la nueva MacBook Pro o MacBook Air de la serie M basada en ARM de Apple, lanzada a fines de 2020. En este momento, no conocemos ningún procedimiento para deshabilitar el arranque automático en dispositivos equipados con Big Sur v11.1 o posterior.

#### **Paso 1 — Como Desactivar Auto Encendido**

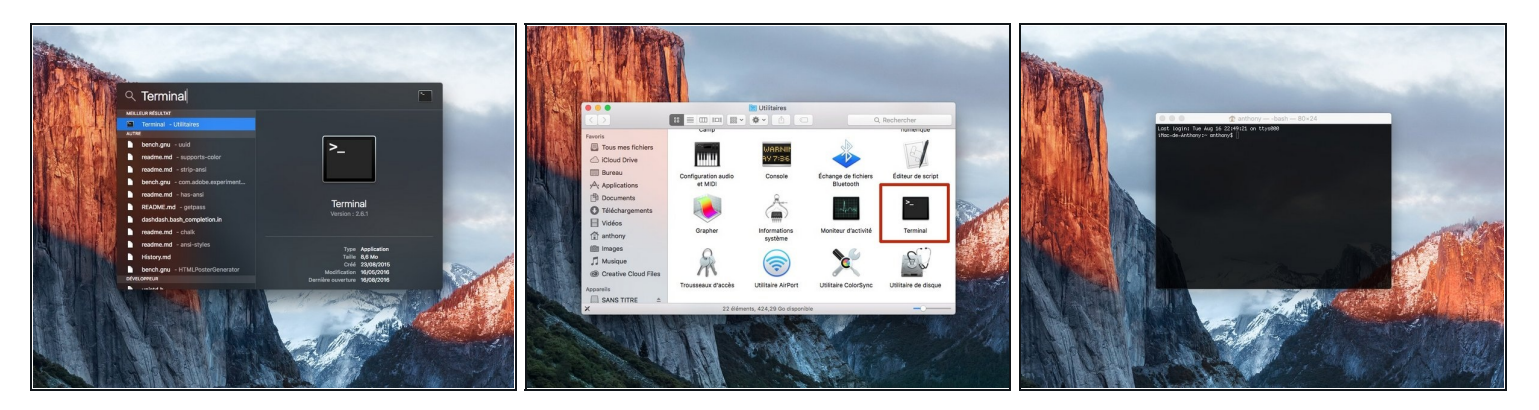

Enciende tu Mac y lanza el **Terminal.**  $\bullet$ 

Para lanzar el Terminal, puedes usar **Búsqueda de Spotlight** o navega a **Aplicaciones/Utilidades** en el Finder y doble clic el icono del Terminal.

### **Paso 2**

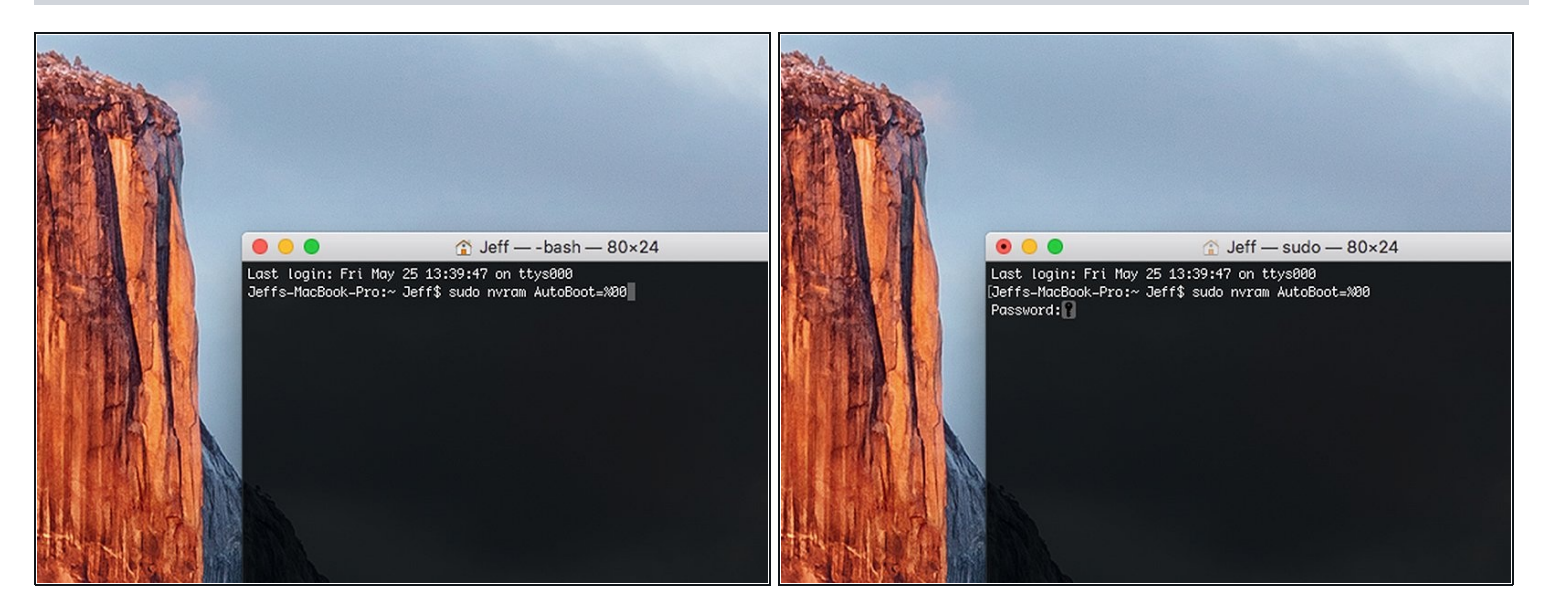

- Copia y pega el siguiente comando (o escríbelo exactamente) en el Terminal:  $\bullet$ 
	- **sudo nvram AutoBoot=%00**
- Presiona **[Return]**.

 $\widehat{O}$  Tu tecla [Return] puede igual ser marcada como  $\infty$  o [Enter].

Si la contraseña administrativa es solicitada, escribe la contraseña y presiona **[Return]**. Tu contraseña no será mostrada en el Terminal.

#### **P a s o 3**

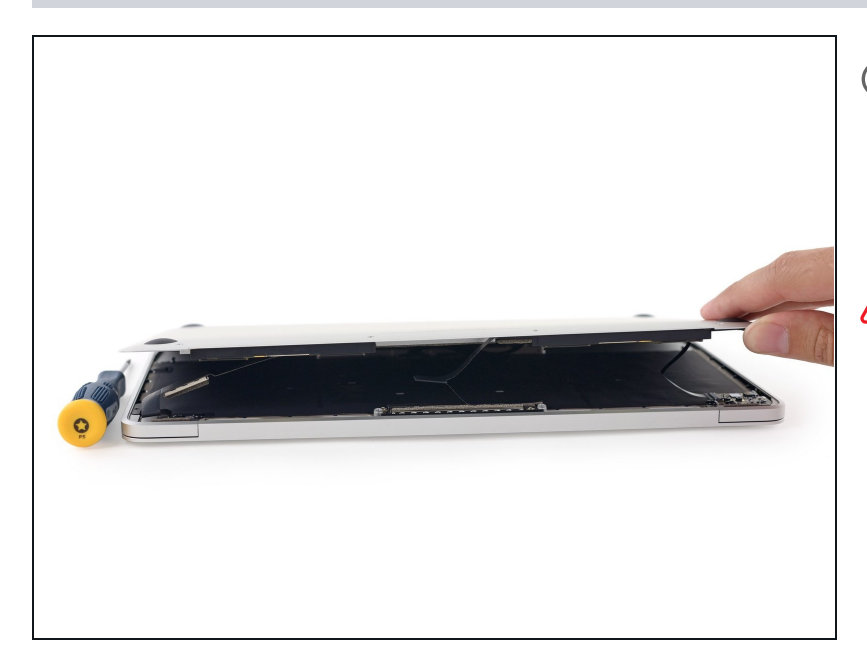

- Ahora puedes apagar tu Mac seguramente y remueve la carcasa inferior, sin que se encienda accidentalmente.
- Recuerda, aun debes desconectar la batería ante s d e realizar mantenimiento a componentes internos.

#### **Paso 4**

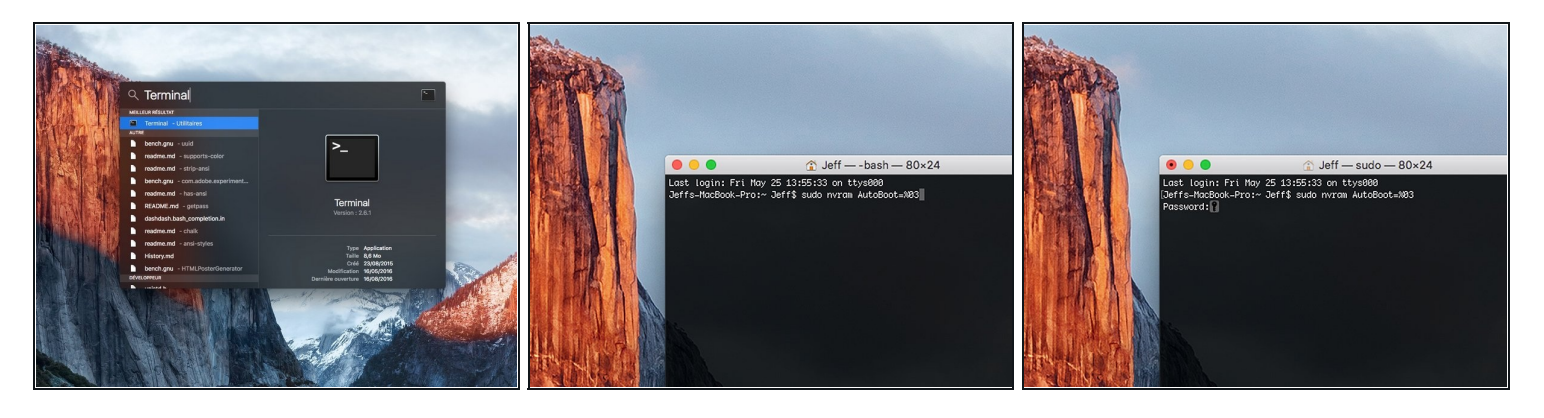

- $\odot$  Cuando tu reparación es completada y tu Mac es re-ensamblada exitosamente, puedes rehabilitar la función de Auto Encendido.
	- Enciende tu Mac y lanza el **Terminal**.
	- Copia y pega el siguiente comando (o estribillo exactamente) en el Terminal:
		- **sudo nvram AutoBoot=%03**
	- Presiona **[Return]**.
	- Si la contraseña administrativa es solicitada, escribe la contraseña y presiona **[Return]**. Tu contraseña no será mostrada en el Terminal.

Alternativamente, puedes reiniciar la [NVRAM](https://support.apple.com/es-lamr/HT204063) de tu Mac para re-habilitar el Auto Encendido.

Felicidades! Lo has hecho.